## Legacy 9 Unlocked (part 9): Adding an Entry from an Online Database by Geoff Rasmussen

Summary of Steps for an Online Database

- 1. Create the To Do item and perform the research
- 2. Set up the source clipboard
- 3. Analyze and add the new data, and source as you go
- 4. Close/complete the To Do item
- 5. Plan for future research
- 6. File the paper document, if applicable

## Citation of following record

Italian Genealogical Group, "NYC Death Index," database, Italian Genealogical Group (http://italiangen.org : accessed 27 Feb 2016), entry for John O. Williams 1922 death.

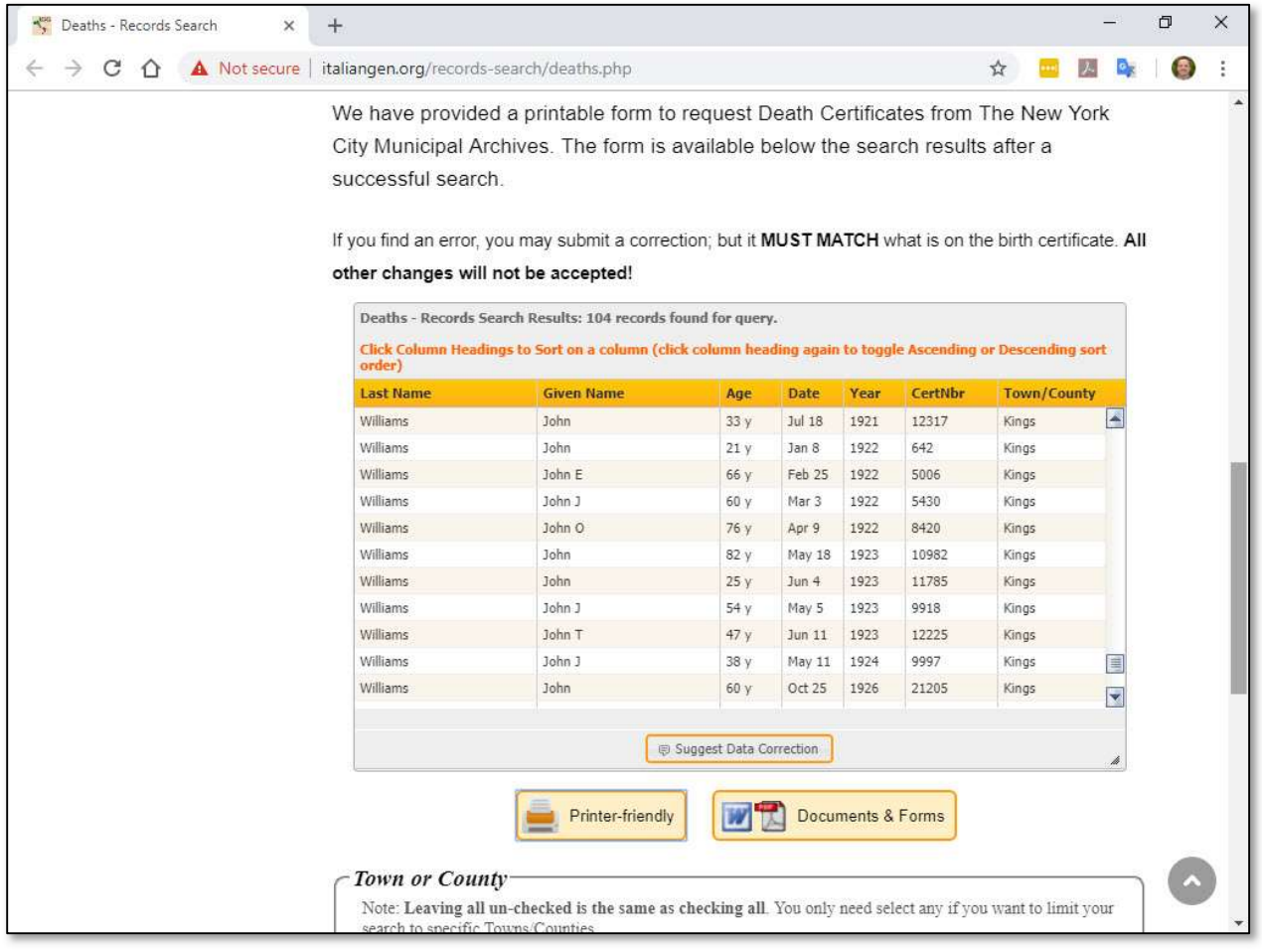